# **Learning Series: SAP NetWeaver Process Orchestration, secure connectivity add-on 1b) How to Install Guide**

April, 2012

- **Download Location at SMP**
- **Files available for download**
- **Deploying files via JSPM**
- **Importing Adapter Metadata into ESR**
- **Post Installation Steps**

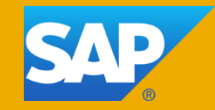

## **Download location at Service Market Place**

You can download the B2B add-on at the following location:

<http://service.sap.com/swdc> -> Installation and Upgrades -> Browse our Download Catalog - > [SAP](https://websmp203.sap-ag.de/~form/handler?_APP=00200682500000001943&_EVENT=DISPHIER&HEADER=N&FUNCTIONBAR=Y&EVENT=TREE&TMPL=INTRO_SWDC_IU_NW&V=INST) [NetWeaver](https://websmp203.sap-ag.de/~form/handler?_APP=00200682500000001943&_EVENT=DISPHIER&HEADER=N&FUNCTIONBAR=Y&EVENT=TREE&TMPL=INTRO_SWDC_IU_NW&V=INST) [and](https://websmp203.sap-ag.de/~form/handler?_APP=00200682500000001943&_EVENT=DISPHIER&HEADER=N&FUNCTIONBAR=Y&EVENT=TREE&TMPL=INTRO_SWDC_IU_NW&V=INST) [complementary](https://websmp203.sap-ag.de/~form/handler?_APP=00200682500000001943&_EVENT=DISPHIER&HEADER=N&FUNCTIONBAR=Y&EVENT=TREE&TMPL=INTRO_SWDC_IU_NW&V=INST) [products](https://websmp203.sap-ag.de/~form/handler?_APP=00200682500000001943&_EVENT=DISPHIER&HEADER=N&FUNCTIONBAR=Y&EVENT=TREE&TMPL=INTRO_SWDC_IU_NW&V=INST) -> PI SFTP PGP ADDON

You can refer SAP NOTE: [1695521](https://websmp230.sap-ag.de/sap(bD1lbiZjPTAwMQ==)/bc/bsp/spn/sapnotes/index2.htm?numm=1695521&nlang=E&smpsrv=https://websmp203.sap-ag.de) for latest information on the download location of SFTP PGP Add-On.

It is strongly recommended to download the latest Support packages and patches available for these components. For downloading latest Support package and patches, please refer to the following location.

<http://service.sap.com/swdc> -> Support Packages and Patches -> Browse our Download Catalog -> SAP [NetWeaver and complementary products](https://websmp203.sap-ag.de/~form/handler?_APP=00200682500000001943&_EVENT=DISPHIER&HEADER=N&FUNCTIONBAR=Y&EVENT=TREE&TMPL=INTRO_SWDC_IU_NW&V=INST) -> PI SFTP PGP ADDON

# **Available Components**

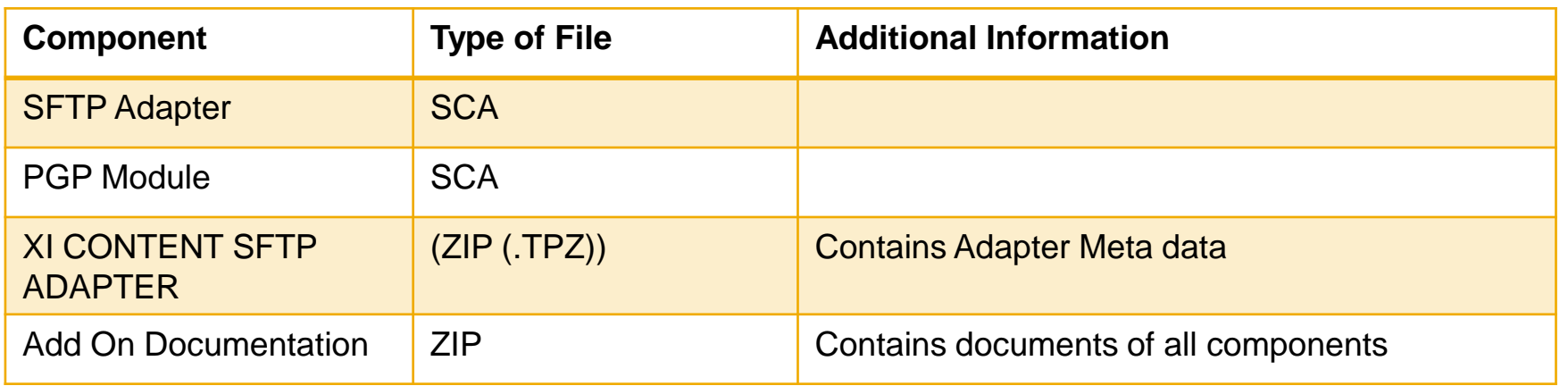

# **Deploying files via JSPM**

The subsequent slides illustrate the steps involved in deploying adapter files via JSPM.

- 1. From the content of the ZIP file, move the SCA files to the "in" directory of JSPM:
- 2. Start JSPM from the PI server installation directory:

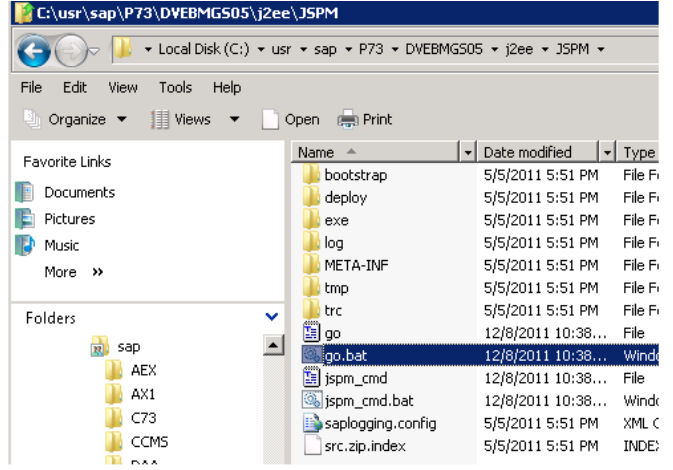

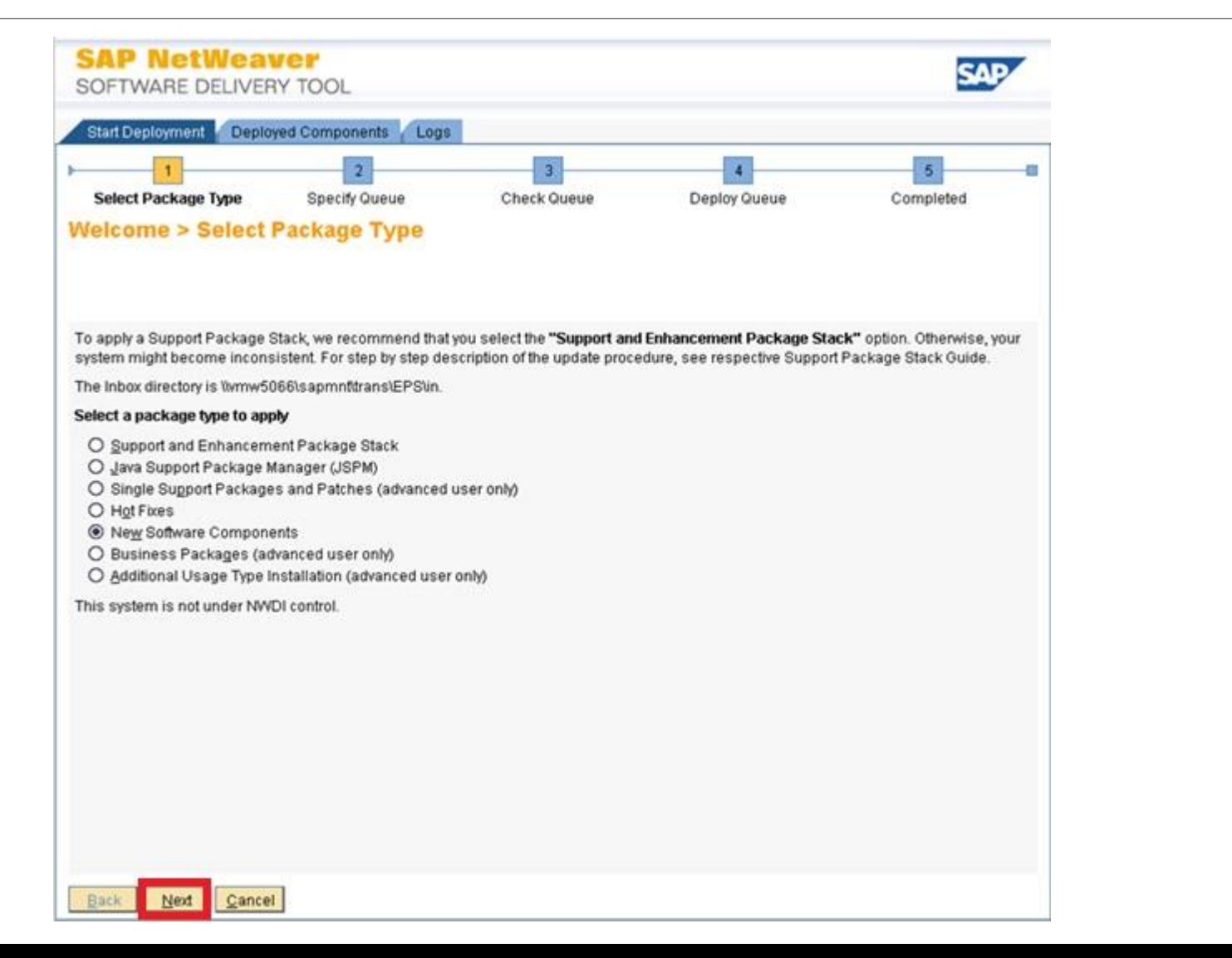

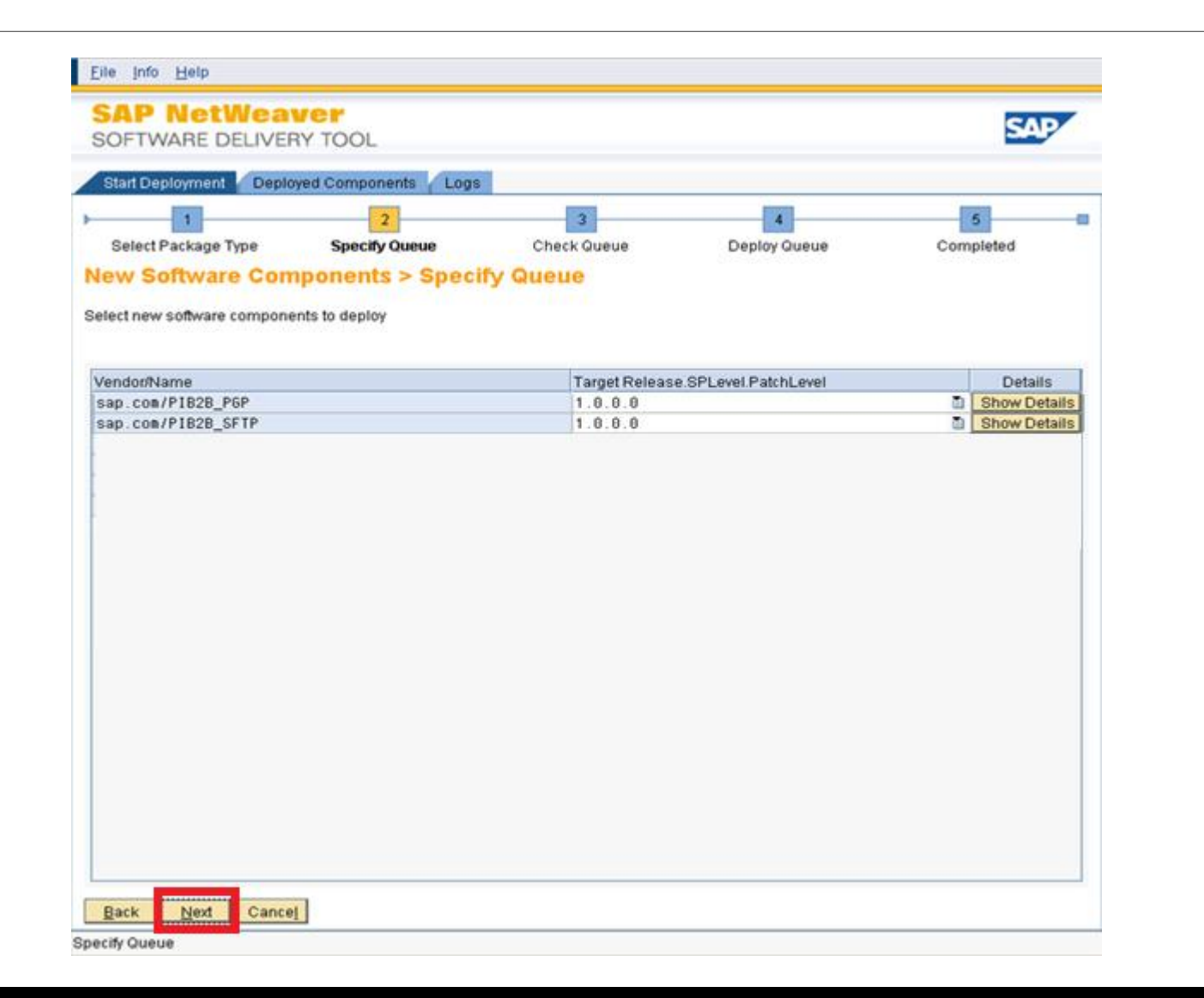

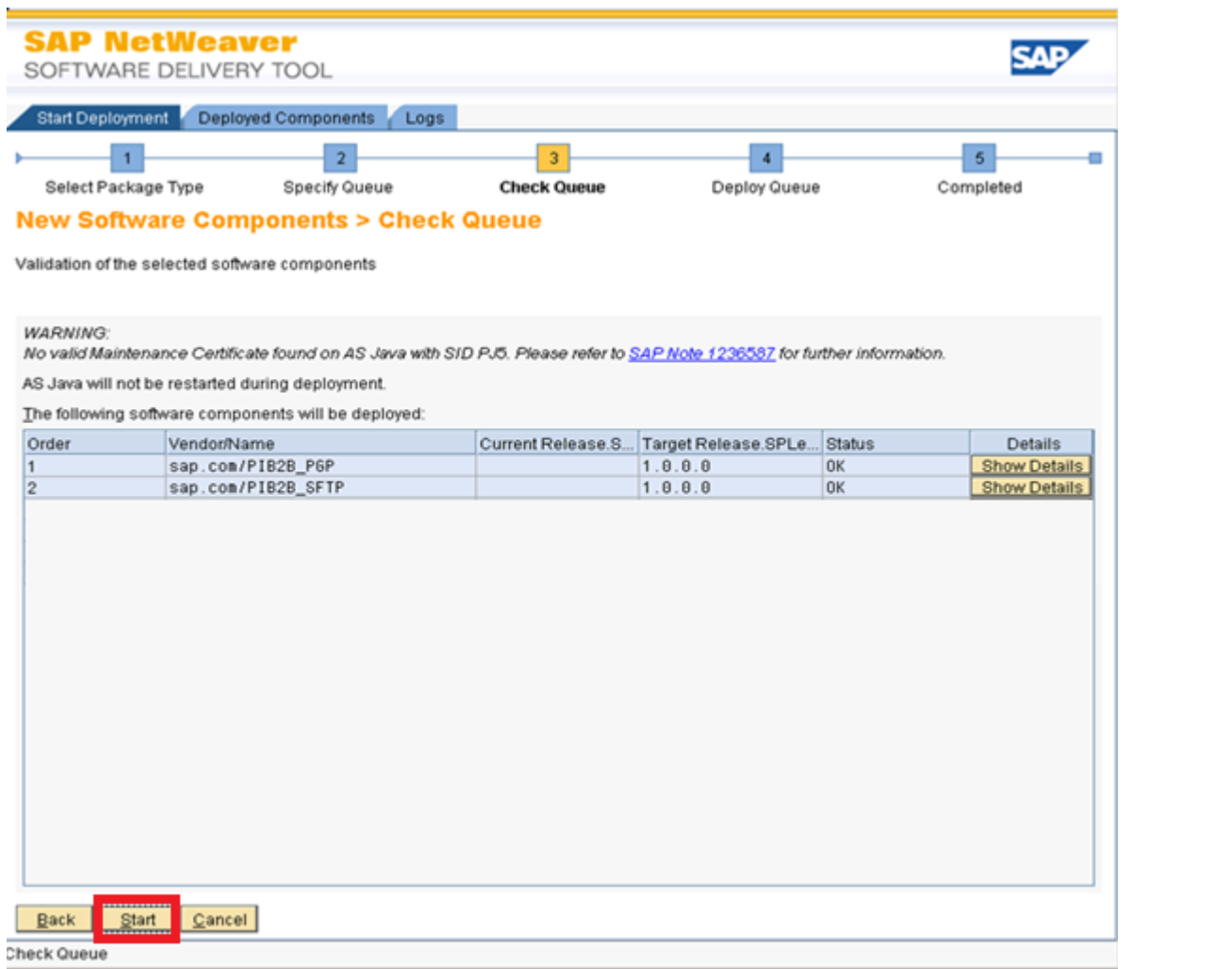

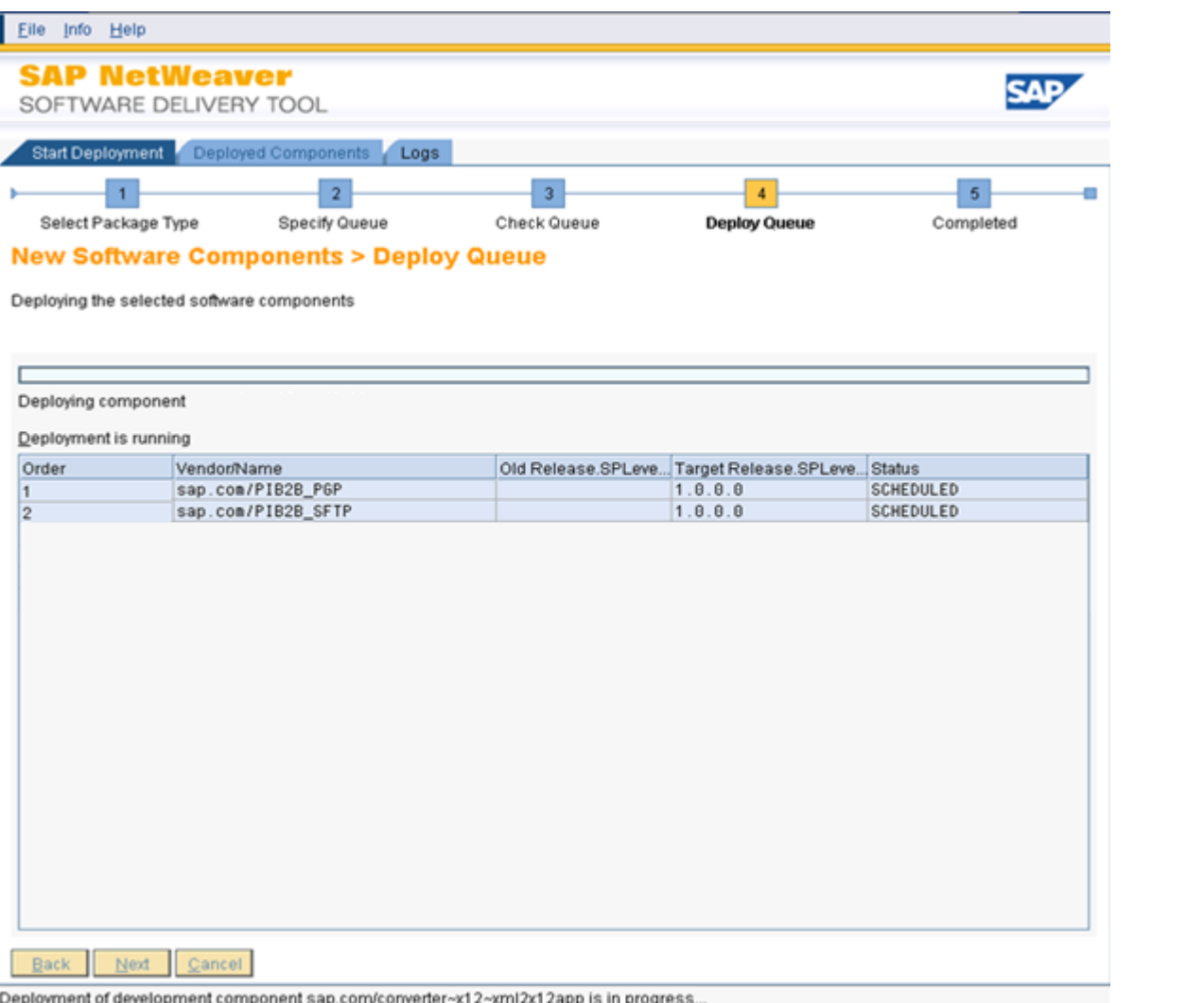

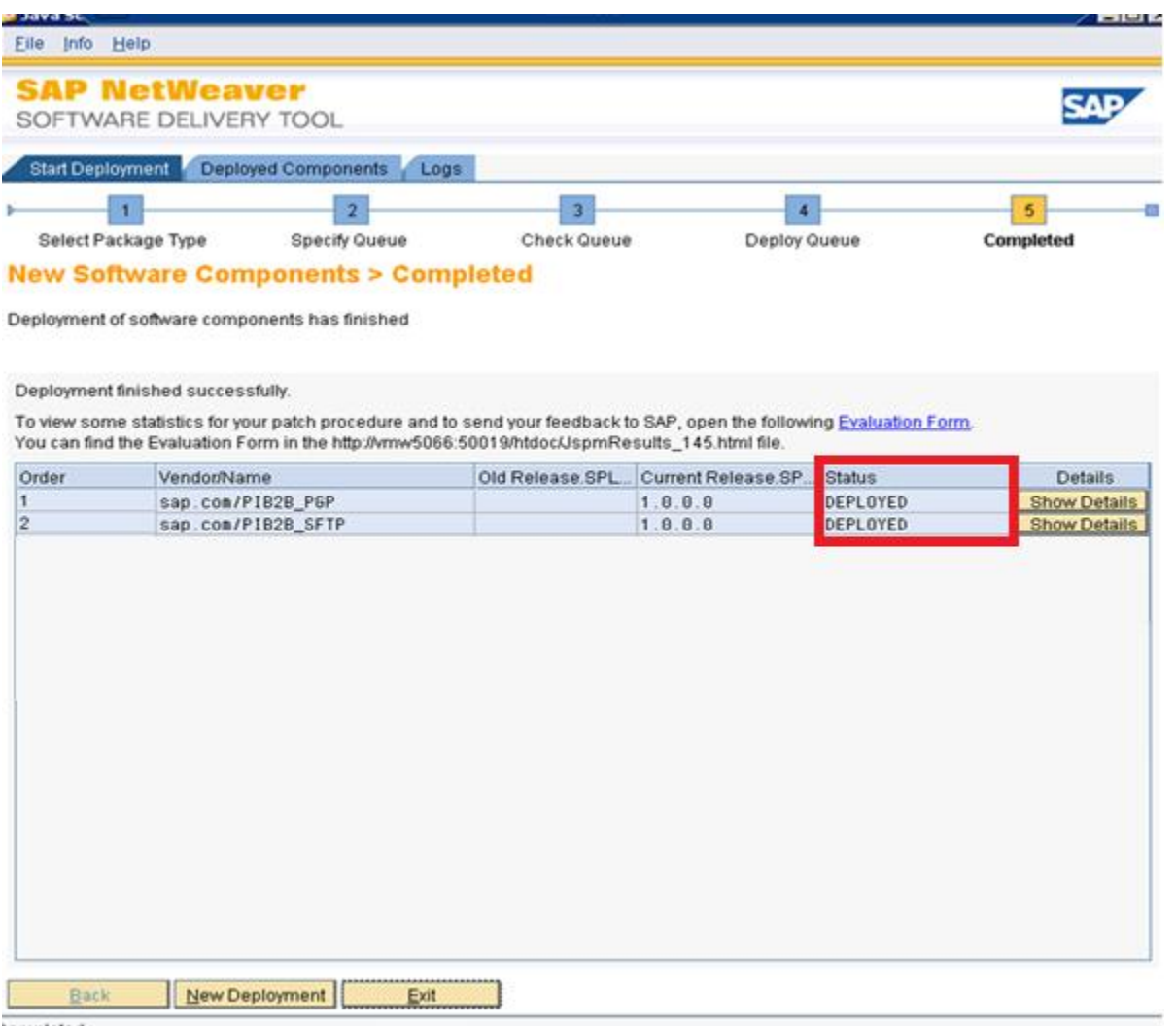

completed

#### **Importing Adapter Metadata into ESR**

- From the downloaded ZIP file, extract the file, *XI7\_11\_SFTP\_ADAPTER\_1.0\_00\_00.tpz*, from the directory. This file contains the metadata for the adapters.
- Import XI7\_11\_SFTP\_ADAPTER\_1.0\_00\_00.tpz into the ESR

The subsequent screen shots illustrate the procedure to import the metadata into the ESR.

# **Importing Adapter Metadata into ESR (contd...)**

#### Tools --> Import Design Objects...

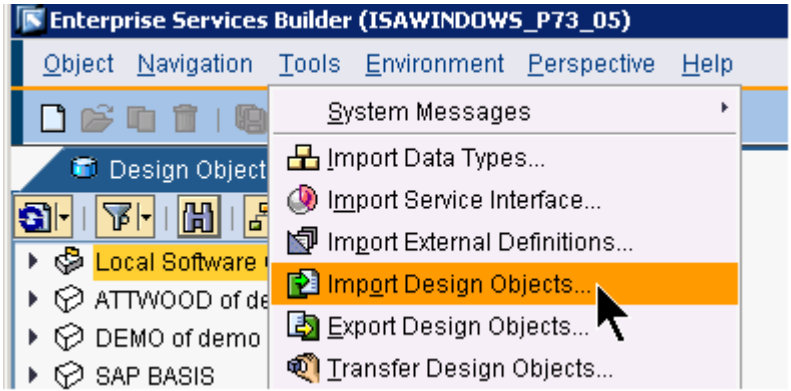

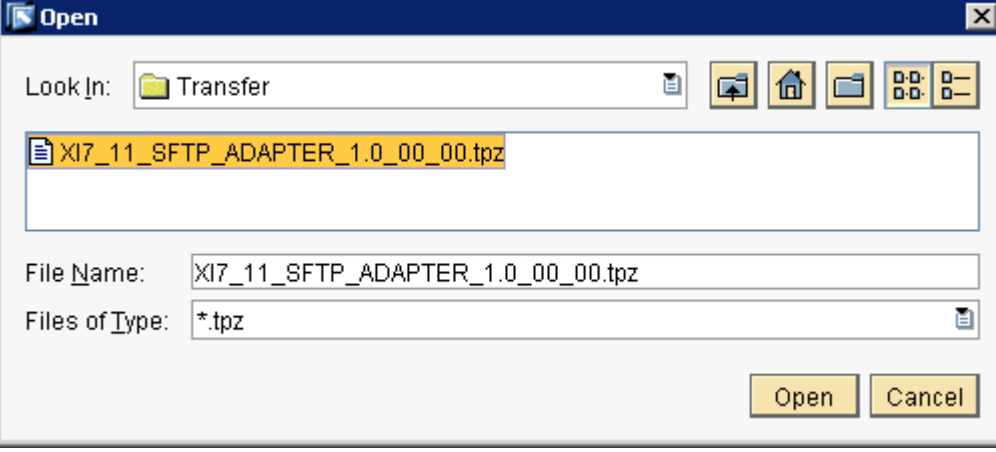

# **Importing Adapter Metadata into ESR (contd...)**

After import, you should see the following SWCV in the ESR:

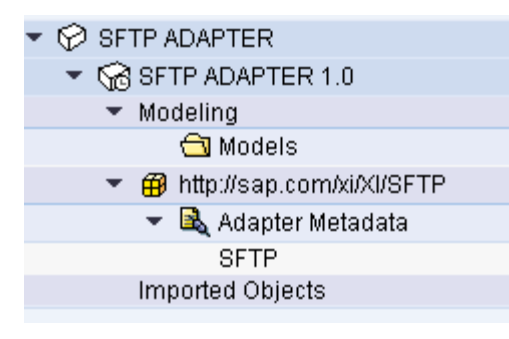

### **Post Installation Steps**

The following post installation procedures are only for specific components of the Add-On.

Install the Java Cryptography Extension (JCE) **Unrestricted Jurisdisction** policy.

Installing JCE is mandatory for execution of usage scenarios requiring cryptography. For more information, see SAP Note: **1240081**.

# **Other Learning Series Articles** (available in the same SCN space: B2B Integration)

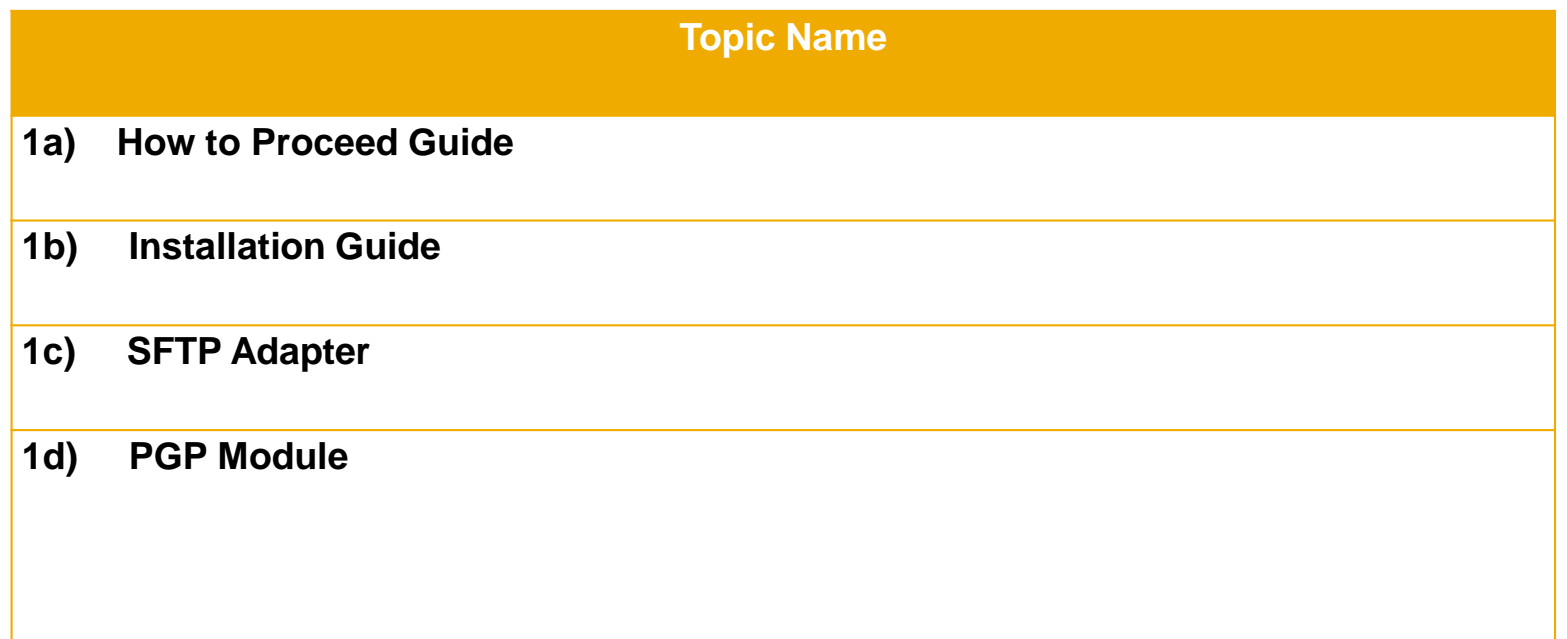

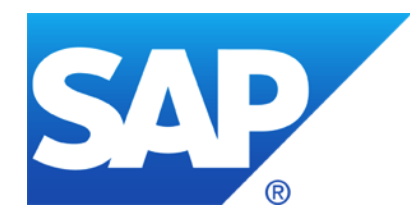

# **Thank You!**

#### **© 2012 SAP AG. All rights reserved**

No part of this publication may be reproduced or transmitted in any form or for any purpose without the express permission of SAP AG.

The information c ontained herein may be changed without prior notice.

Some software products marketed by SAP AG and its distributors contain proprietary software c omponents of ot her software vendors.

Microsoft, Windows, Excel, Outlook, and PowerPoint are registered trademarks of Microsoft Corporation.

IBM, DB2, DB2 Universal Database, System i, System i5, System p, System p5, System x, System z, System z10, System z9, z10, z9, iSeries, pSeries, xSeries, zSeries, eServer, z/VM, z/OS, i5/OS, S/390, OS/390, OS/400, AS/400, S/390 Parallel Enterprise Server, PowerVM, Power Architecture, POWER6+, POWER6, POWER5+, POWER5, POWER, OpenPower, PowerPC, BatchPipes, BladeCenter, System Storage, GPFS, HACMP, RETAIN, DB2 Connect, RACF, Redbooks, OS/2, Parallel Sysplex, MVS/ESA, AIX, Intelligent Miner, WebSphere, Netfinity, Tivoli and Informix ar e trademarks or registered trademarks of IBM Corporation.

Linux is the registered trademark of Linus T orvalds in the U.S. and other countries.

Adobe, the Adobe logo, Acrobat, PostScript, and Reader are ei ther trademarks or registered trademarks of Adobe Systems Incorporated in the United States and/or other countries.

Oracle is a registered trademark of O racle Corporation.

UNIX, X/Open, OSF/1, and Motif are registered trademarks of the Open Group.

Citrix, ICA, Program Neighborhood, MetaFrame, WinFrame, VideoFrame, and MultiWin are trademarks or registered trademarks of Citrix Systems, Inc.

HTML, XML, XHTML and W3C are trademarks or registered trademarks of W 3C®, World Wide Web Consortium, Massachusetts Institute of Technology.

Java is a registered trademark of Sun Microsystems, Inc.

JavaScript is a registered trademark of Sun Microsystems, Inc., used under license for technology invented and implemented by Netscape.

SAP, R/3, SAP NetWeaver, Duet, PartnerEdge, ByDesign, SAP BusinessObjects Explorer and other SAP products and services mentioned herein as well as their respective logos are trademarks or registered trademarks of SAP AG in Germany and other countries..

Business Objects and the Business Objects logo, BusinessObjects, Crystal Reports, Crystal Decisions, Web Intelligence, Xcelsius, and other Business Objects products and services mentioned herein as well as their respective logos are trademarks or registered trademarks of Business Objects Software Ltd. in the United States and in other countries.

All other product and service names mentioned are the trademarks of their respective companies. Data contained in this document serves informational purposes only. National product specifications may var y.

The information in this document is proprietary to SAP. No part of this document may be reproduced, copied, or transmitted in any form or for any purpose without the express prior written permission of SAP AG.

This document is a preliminary version and not subject to your license agreement or any other agreement with SAP. This document contains only intended strategies, developments, and functionalities of the SAP® product and is not intended to be binding upon SAP to any particular course of business, product strategy, and/or development. Please note that this document is subject to change and may be changed by SAP at any time without notice.

SAP assumes no responsibility for errors or omissions in this document. SAP does not warrant the ac curacy or c ompleteness of the information, text, graphics, links, or ot her items contained within this material. This document is provided without a warranty of any kind, either express or implied, including but not limited to the implied warranties of merchantability, fitness for a particular purpose, or non-infringement.

SAP shall have no liability for damages of any kind including without limitation direct, special, indirect, or consequential damages that may result from the use of t hese materials. This limitation shall not apply in cases of intent or gross negligence.

The statutory liability for personal injury and defective products is not affected. SAP has no control over the information that you may access through the use of h ot links contained in these materials and does not endorse your use of third-party Web pages nor provide any warranty whatsoever relating to third-party Web pages.